# **VKLÁDÁNÍ ASSEMBLEROVSKÝCH PROGRAMŮ DO JAZYKA C**

<sup>V</sup> assembleru (JSA) se <sup>v</sup> současnosti realizují knihovní funkce např. pro jazyk C, ovladače periferií <sup>a</sup> též škodlivý software. Pro užitečné realizace se můžeme dostat do situace, kdy JSA nám umožní<br>realizeci programu s potřebnými česovými peremetry umožní realizaci programu <sup>s</sup> potřebnými časovými parametry, umožní obsluhu nové periferie, kterou překladač ještě neumí obsloužit, případě umožní nahradit neefektivní řešení problému překladačem.

Existuje několik způsobů, jak vložit assemblerovskou rutinu do jazyka C.

- Vytvoření samostatného podprogramu <sup>v</sup> JSA volaného <sup>z</sup> jazyka <sup>C</sup> <sup>a</sup> připojeného linkerem při překladu.
- Vložení programu v JSA přímo do jazyka C tzv. inline assembler
- Vložení JSA do programu startup není příliš šikovné

# **UKÁZKA PODPROGRAMU FILTRU FIR V JSA**

Na začátku programu v jazyce symbolických adres (assembleru) musíme nadefinovat oblasti a proměnné, které se budou v podprogramu používat nebo jsou definovány v jazyce C

#### AREA MOJEDATA, DATA, NOINIT, READWRITE

n SPACE 24 Space ; 24 Byte pro vzorky (16bitů) vstupního signálu xn

BAF EQU 0x20000040 ; Adresa proměnné definované v JSA

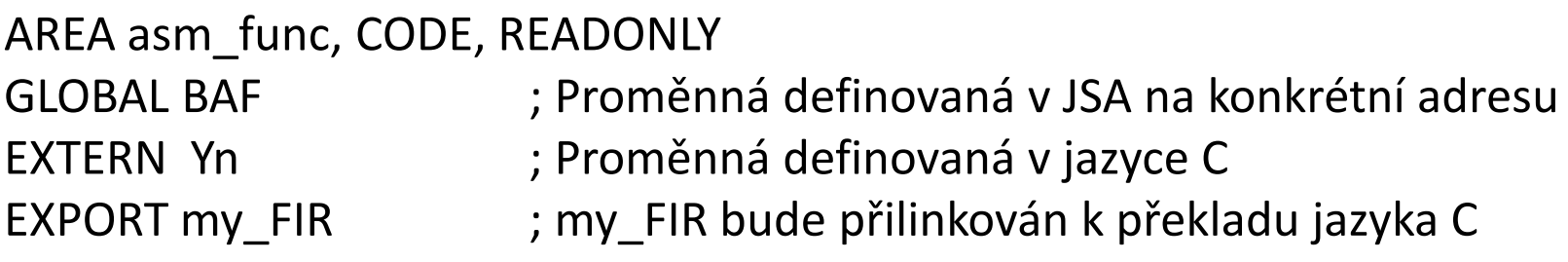

Poznámky: Je-li globální proměnná **counter** definována v jazyce C, potom se na ni mohu odkázat z assembleru **\_counter.** K návěštím definovaným v inline části nebo assembleru nelze přistupovat pomocí příkazů jazyka C. Platí totéž obráceně. Sledujeme-li změny proměnné, je vhodné, aby byla označena jako **volatile.**

my\_FIR

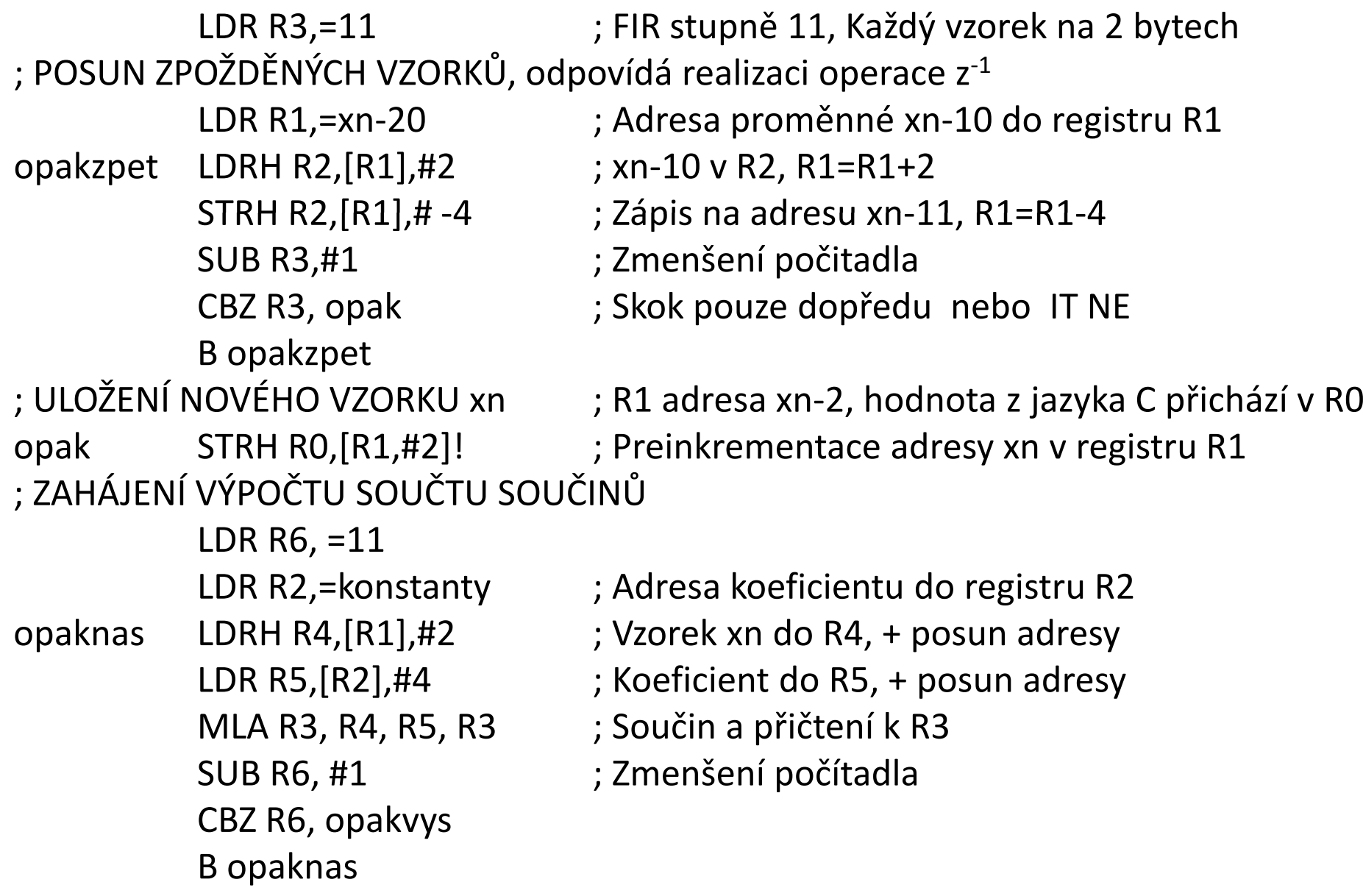

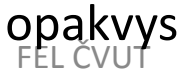

# **UKÁZKA PODPROGRAMU FILTRU FIR V JSA**

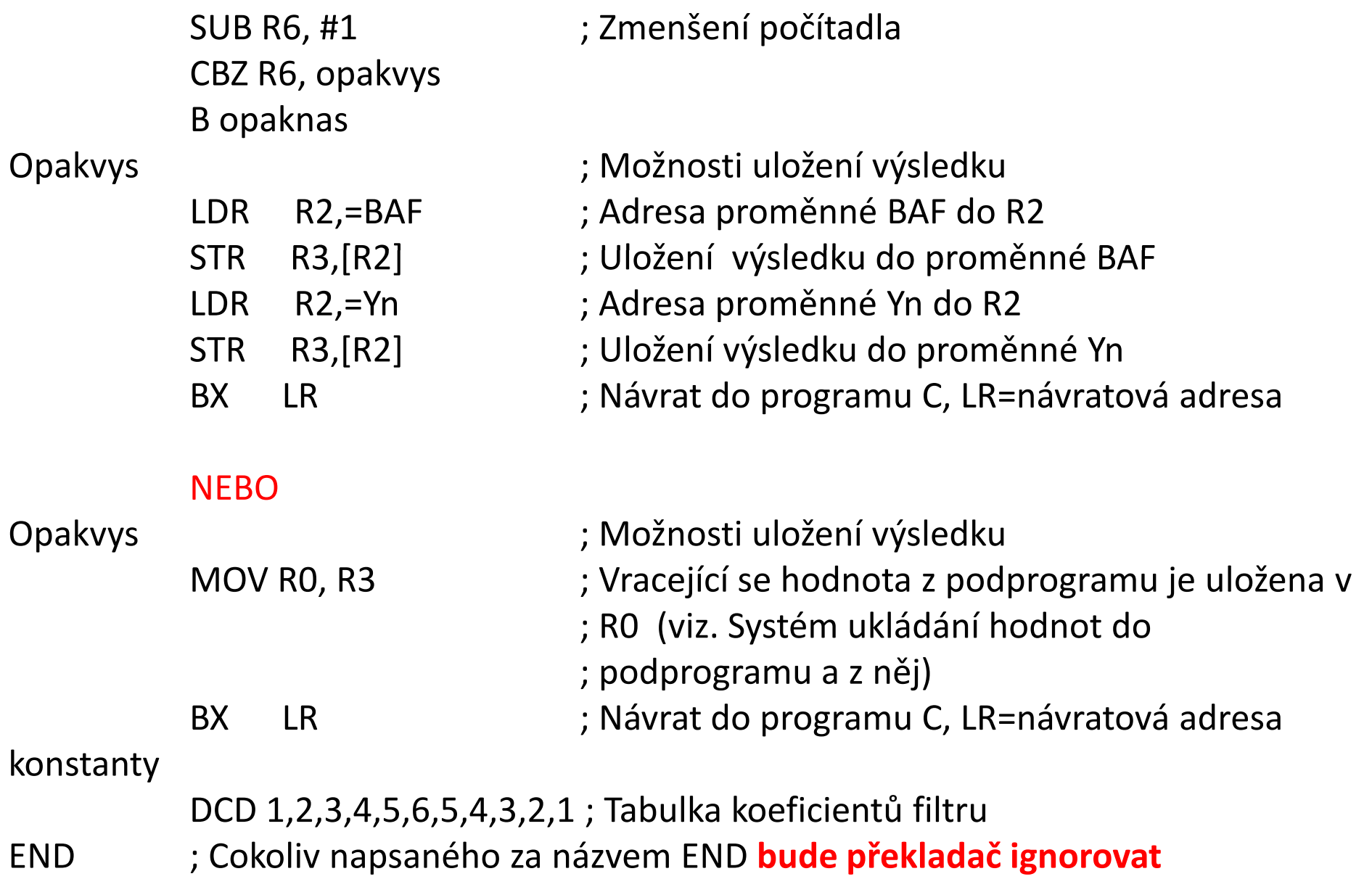

# **UKÁZKA JAZYKA C VOLAJÍCÍHO PODPROGRAM V JSA**

```
#include <stdio.h>
#include "stm32F4xx.h" // Device header
#include "Nastaveni_GPIO.c"
#include "SystemCoreClockSetHSI.c,
```

```
extern int my_FIR(unsigned int x);
```

```
int main (void)
```
};

```
{ SystemCoreClockSetHSI();
         SystemCoreClockUpdate(); // Get Core Clock Frequenc
yYn=z=0x12345;while(1) { \sqrt{ } // Nekonečná smyčka
navest: i=i+2;
             y=0x12345;
```

```
unsigned int z, i=0, y, Yn; <br>
extern unsigned int BAF, Yn; // yn proměnná definovaná v jazyc
extern unsigned int BAF, Yn;               //  yn proměnná definovaná v jazyce C
                                          // BAF proměnná definovaná v JSA
```
y=my\_FIR(i);  $\frac{1}{2}$  // Hodnota přenesená přes R0

z=BAF; // Hodnota uložená v JSA stejně jako Yn

}

#### **UKÁZKA JSA VLOŽENÉHO DO FUNKCE JAZYKA C**

Jinou možností je vytvoření funkce s vloženým assemblerem. Aby překladač nehlásil chyby, je potřeba před vlastním asm souborem<br>definevet peužité registry definovat použité registry.

```
int f(int x)\{int r0,r1;__asm{
            ADD r0, x, 1
MOV r1,0x55
EOR x, r0, r1}return x;}
```
# **UKÁZKA VLOŽENÉHO INLINE ASSEBLERU DO JAZYKA C**

Další možností je zápis v tzv. inline assembleru.

```
#include <stdio.h>
#include "stm32F4xx.h" // Device headerchar b[20], x, y;int main(void)<br>{x=1; y=3;<br>{x=1; y=3;}{x=1; y=3;<br>asm("ADD v. v. #1\n... x=1; y=3;\begin{array}{c} \text{1mm}(\text{"ADD y, y, #1}\text{/n,} \ \text{"MOV b[2], y\text{/n"})}; \end{array}\Box asm("ADD r0, y, #1\n"
     b[1]=y+1;<br>
b[1]=y+1;<br>
b[1]=y+1;<br>
b[1]=y+1;b[1]=y+1;} return 0;}
```
Řešení vlevo je o instrukci delší, než zápis b[1]=y+1; .Řešení vpravo je stejné se zápisem b[1]=y+1;

V jazyce C jsou všechny proměnné umístěny v datové paměti procesoru. Proto odkazy na ně budou vždy manipulovat s adresou. Operace mezi registry jsou vždy výhodnější.

#### FEL ČVUTPetr Skalický, katedra radioelektroniky 7 ⇒ **Zápis v jazyce C je vhodné dělat pokud možno co nejdelší, a teprve potom hodnotu ukládat. Zpracování příkazu pak probíhá s mezi registry.**

#### **Realizace světelného HADA**

 *Navrhněte <sup>v</sup> jazyce <sup>C</sup> program <sup>s</sup> vloženým programem <sup>v</sup> assembleru realizující* funkci světelného hada tvořeného 12 diodami LED na modulu z obrázku. Rychlost *pohybu HADA bude realizována přerušovací rutinou časovače TIM2 <sup>a</sup> Váš ASMprogram bude posouvat HADA od PB15 <sup>k</sup> PC0.*

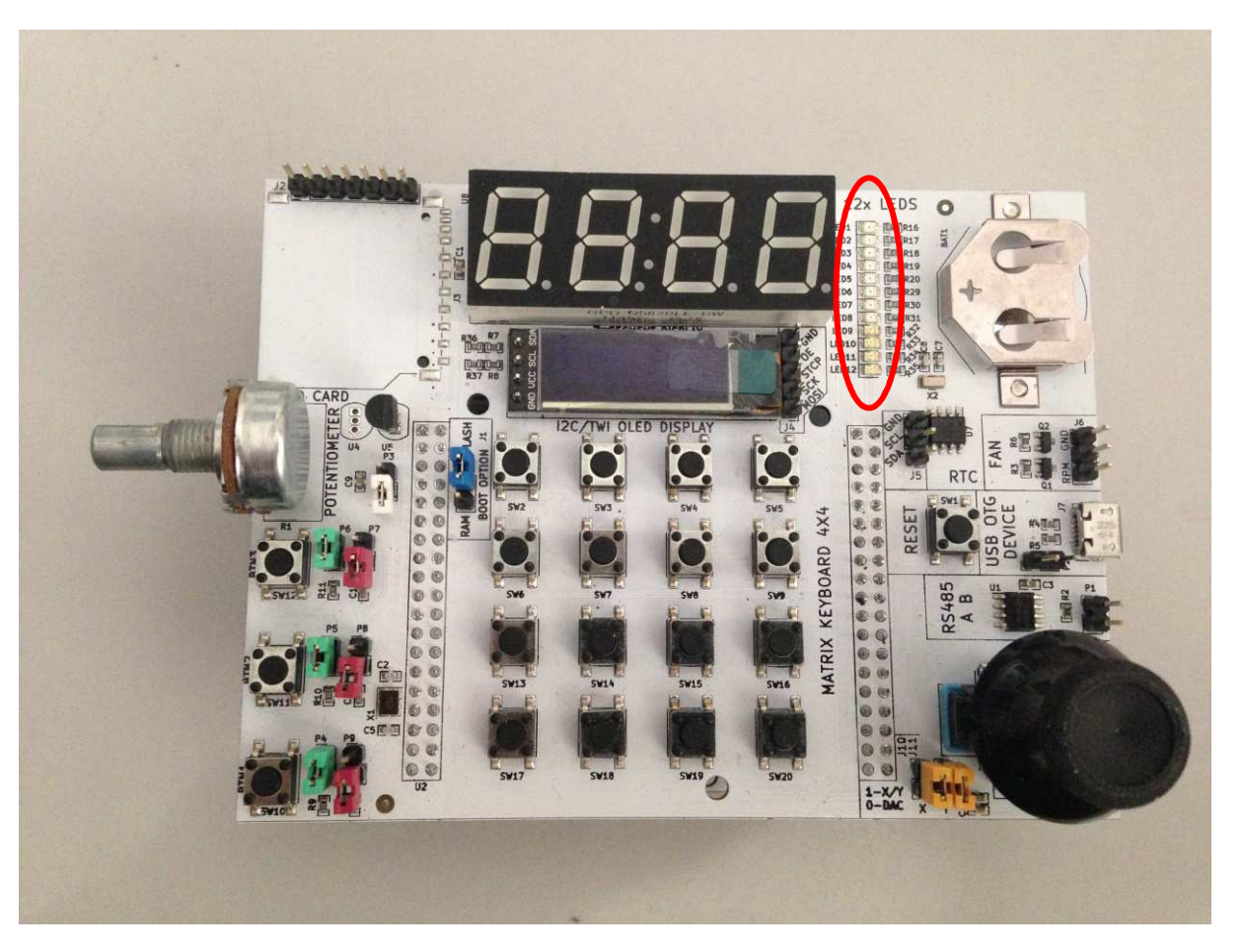

## **ZAPOJENÍ ÚLOHY 2**

Světelný HAD je tvořen 12 diodami LED připojenými k spodní polovině brány PC0 až PC7 a horní čtvrtině brány PB12 až PB15.

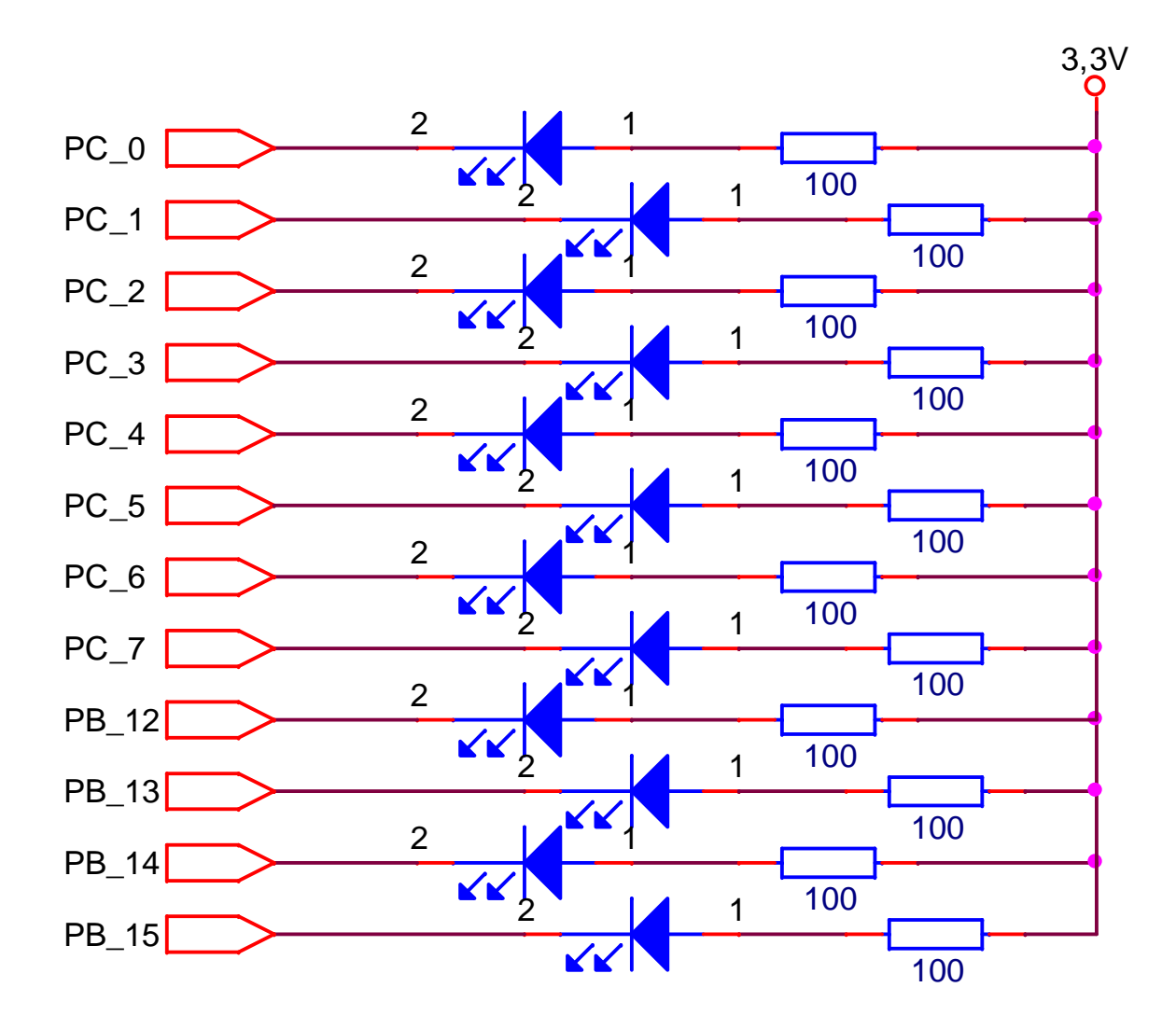

## **ZAPOJENÍ ÚLOHY 2**

Zapojení displeje na desce ze strany 1.

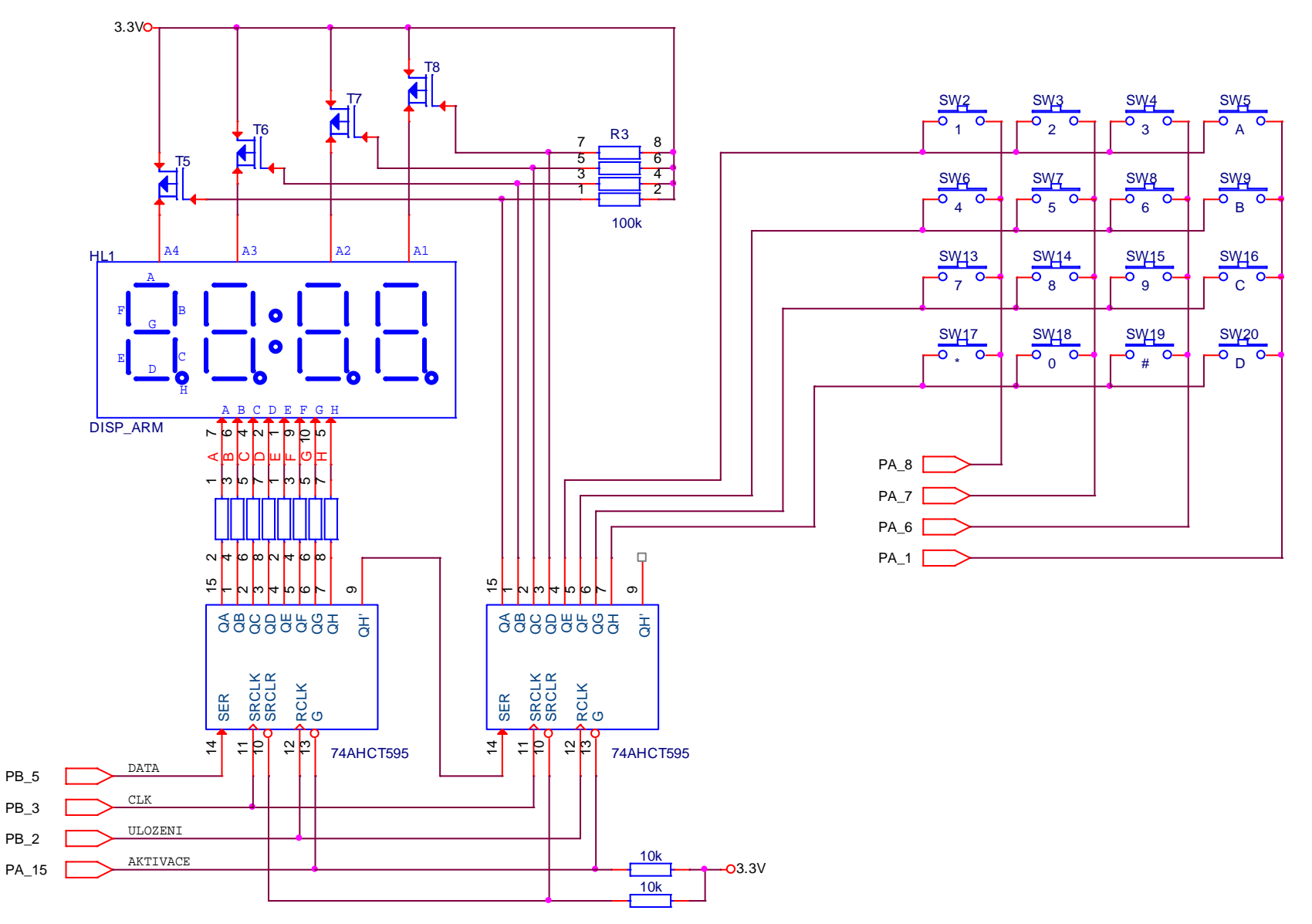

# **ČTYŘMÍSTNÝ DYNAMICKY OVLÁDANÝ DISPLEJ**

Alternativně lze úlohu 2 realizovat na 4 diodách nebo displeji uvedeného nástavného modulu z obrázku. Nástavný modul se zasune do konektorů ARDULINO. **Při nasazení je potřeba dát pozor**, aby destička trvale nezmáčkla černé tlačítko.

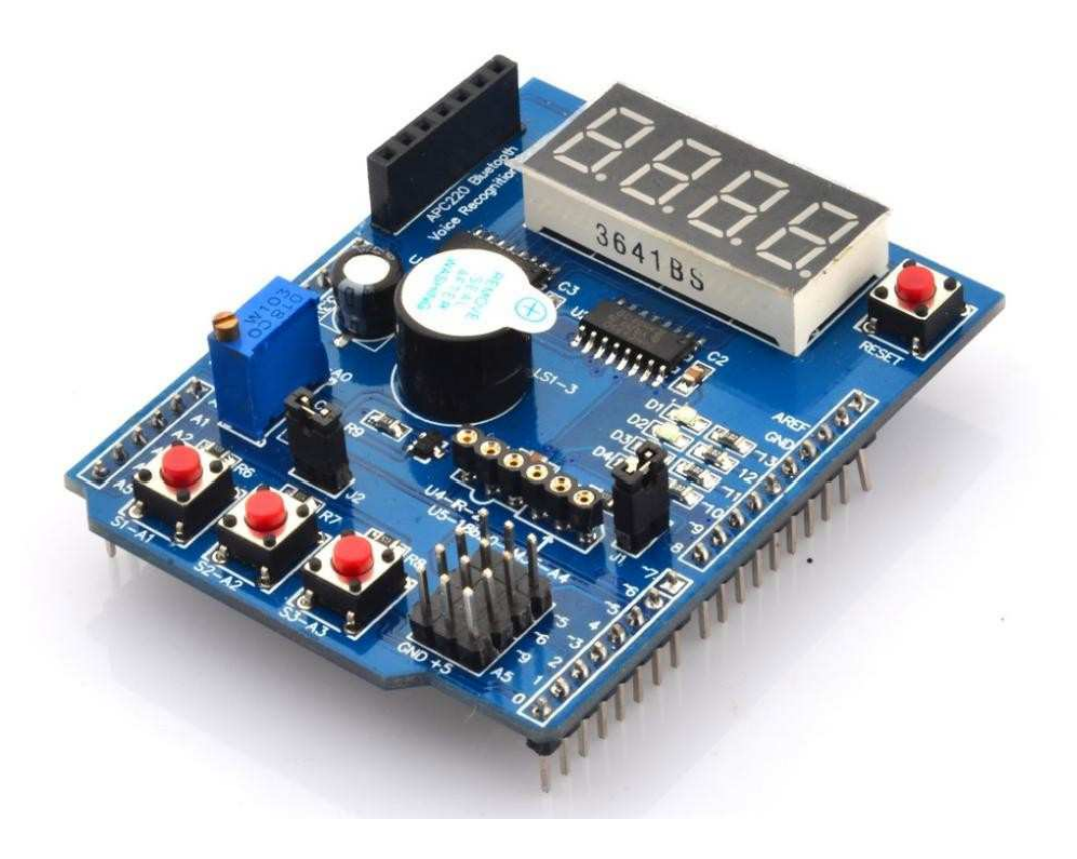

## **ZAPOJENÍ ČTYŘMÍSTNÉHO DYNAMICKY OVLÁDANÉHO DISPLEJE**

Displej na modulu se společnými anodami je ovládán dvěma obvody 74595 kaskádně zapojenými. Do obvodů se informace ukládá bit po bitu přes sériový vstup (IO vývod 14, PB8) následovaný náběžnou hranou hodin SRCLK (IO-11, PA8). Po zapsání všech 16 bitů se obsah registrů překopíruje náběžnou hranou  $\rm{RCLK}$  (IO-12 , PB5).

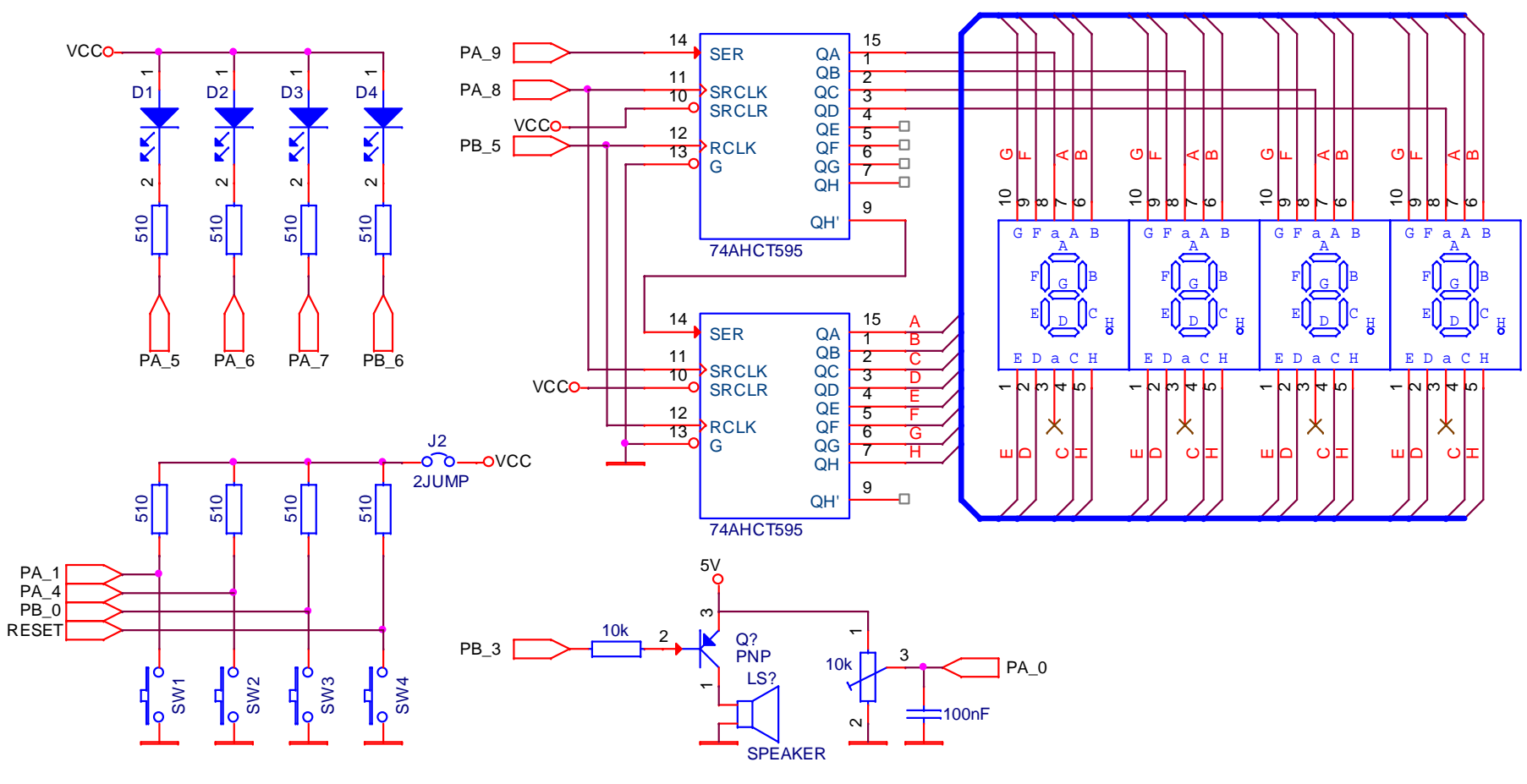

#### **POPIS KONEKTORŮ NA DESCE NUCLEO ST32F401RE**

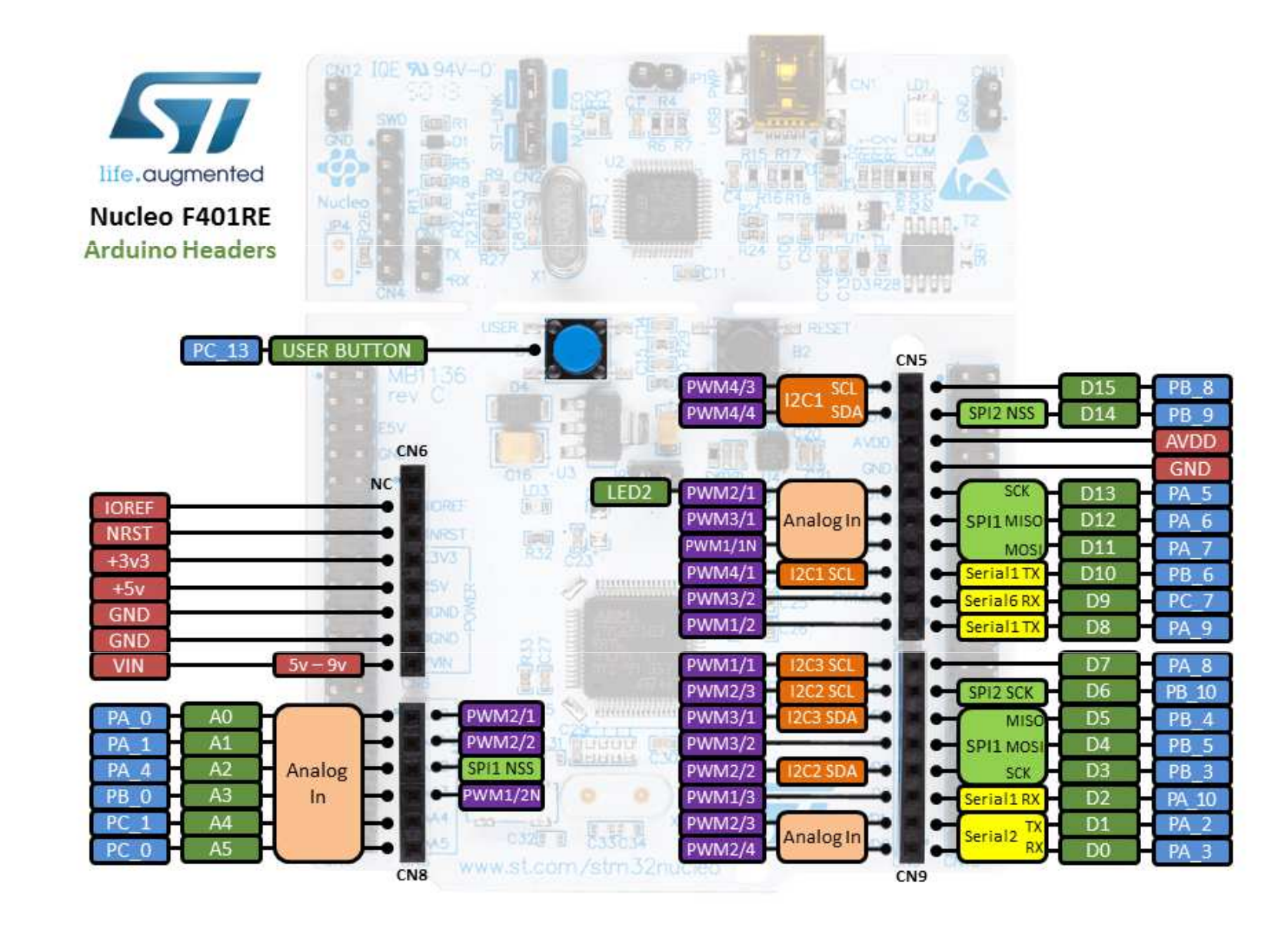

## **OBVODOVÉ ŘEŠENÍ ÚLOHY 2**

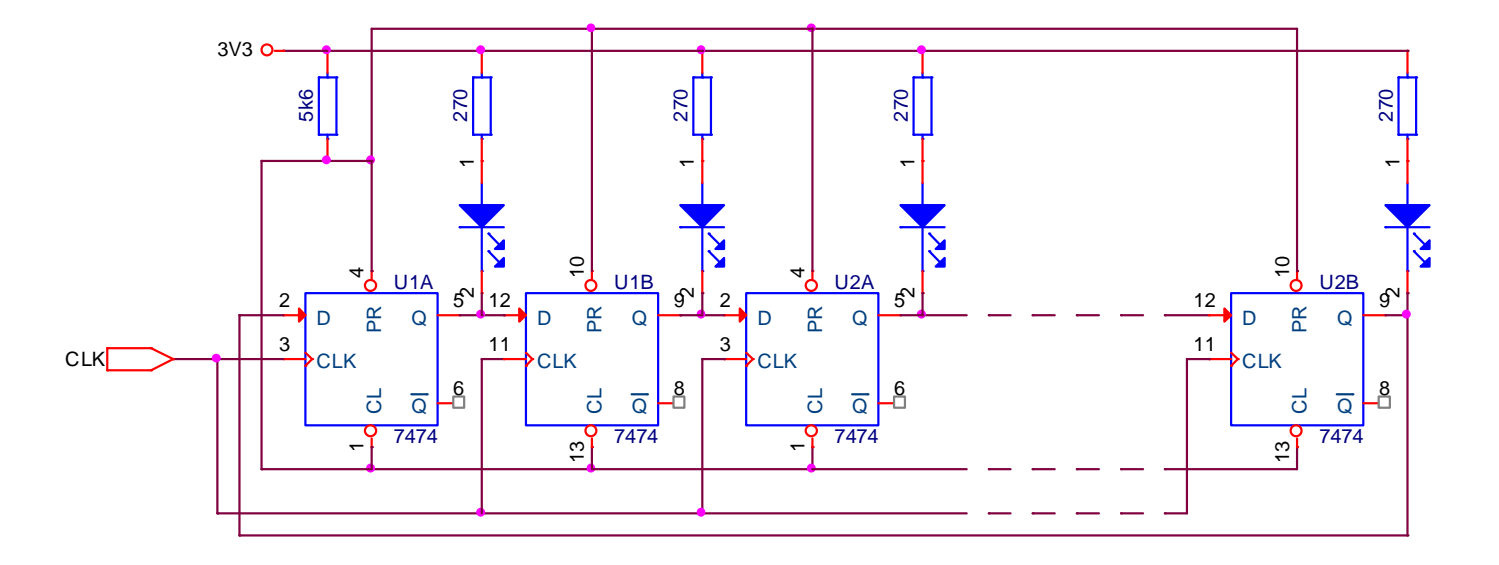

Každý výstup PČ může představovat **jeden bit proměnné**  realizovaného programu posunu. Změna hodnoty v posuvném registru odpovídá **posunu doleva/doprava** ve zvolené proměnné programu. Pro cyklické opakování posunu **HADA** odpovídajícímu schématu je potřeba v programovém řešení uchovat 12 bit před posunem nebo 13 bit po posunu. Uchovaný bit bude následně přemístěn na nejnižší bit posunuté proměnné (posun doleva). Pro posun doprava je třeba algoritmus modifikovat.

# **VÝVODY OBSAZENÉ DESTIČKOU DISPLEJE A JEJICH POUŽITELNOST**

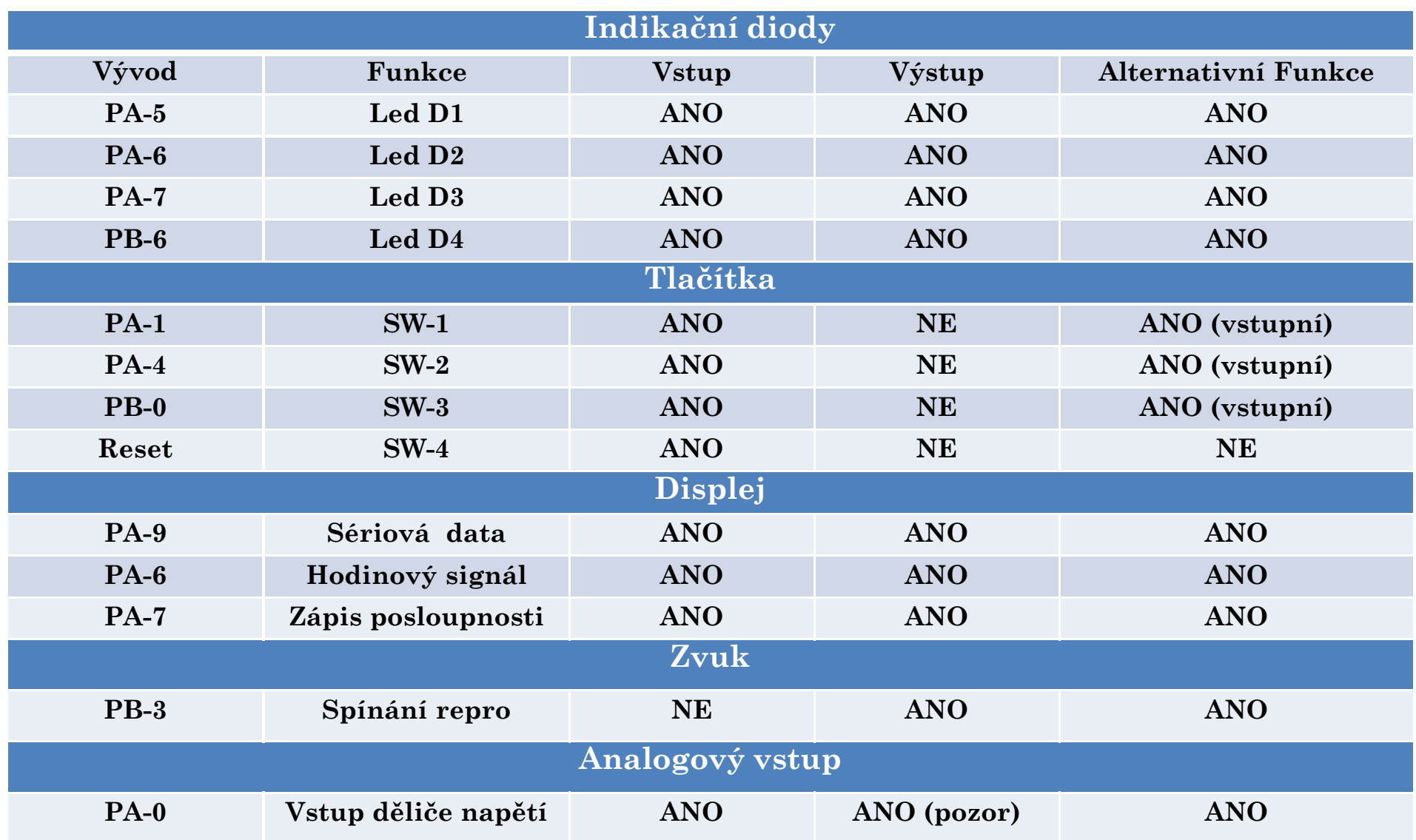

#### **Záchytný systém AF** – PA-6, PB-4, PC-6 (AFIO2) IC1IOS (AFIO14) – PA-0, PA-4, PA-8, PC-0, PC-4, atd. dle tabulky IC1IOS

FEL ČVUT

#### **INSTRUKCE ROTACE - OBECNĚ**

Operace ROTACE můžeme rozdělit na logické <sup>a</sup> aritmetické. Procesor může disponovat pouze instrukcemi pro logickou rotaci, <sup>z</sup> kterých lze snadno vytvořit <sup>i</sup> rotace aritmetické. Logická rotace se využívá <sup>k</sup> střádání sériově získávaných bitů, vysouvání jednotlivých bitů do sériové posloupnosti nebo při sériové implementaci násobení.

- o Logická rotace doprava =  $0 \rightarrow$  nejvyšší bit, nejnižší obvykle do<br>příznaku přenosu příznaku přenosu.
- o Logická rotace doleva situace přesně obrácená (nejnižší bit bude<br>O serviněžší de něžen draměne ved <sup>0</sup> <sup>a</sup> nejvyšší do příznaku přenosu).
- o Aritmetická rotace doprava bity se posunou <sup>a</sup> nejvyšší bit se kopíruje sám na sebe. Pro záporné číslo (dvojkový doplněk) je<br>výslodné hodnote = číslo/? výsledná hodnota <sup>=</sup> číslo/2.
- o <sup>U</sup> ARM existují další typy rotací jako je ROR <sup>a</sup> RRX.
- o <sup>V</sup> jazyce <sup>C</sup> je rotace doprava oper=oper>>1 je **určena** vlastnostmi operandu *signed* =aritmetická*, unsigned* <sup>=</sup> logická.
- o Má-li uP barell shifter možnost posunu <sup>o</sup> několik bitů najednou.

#### **INSTRUKCE ROTACE**

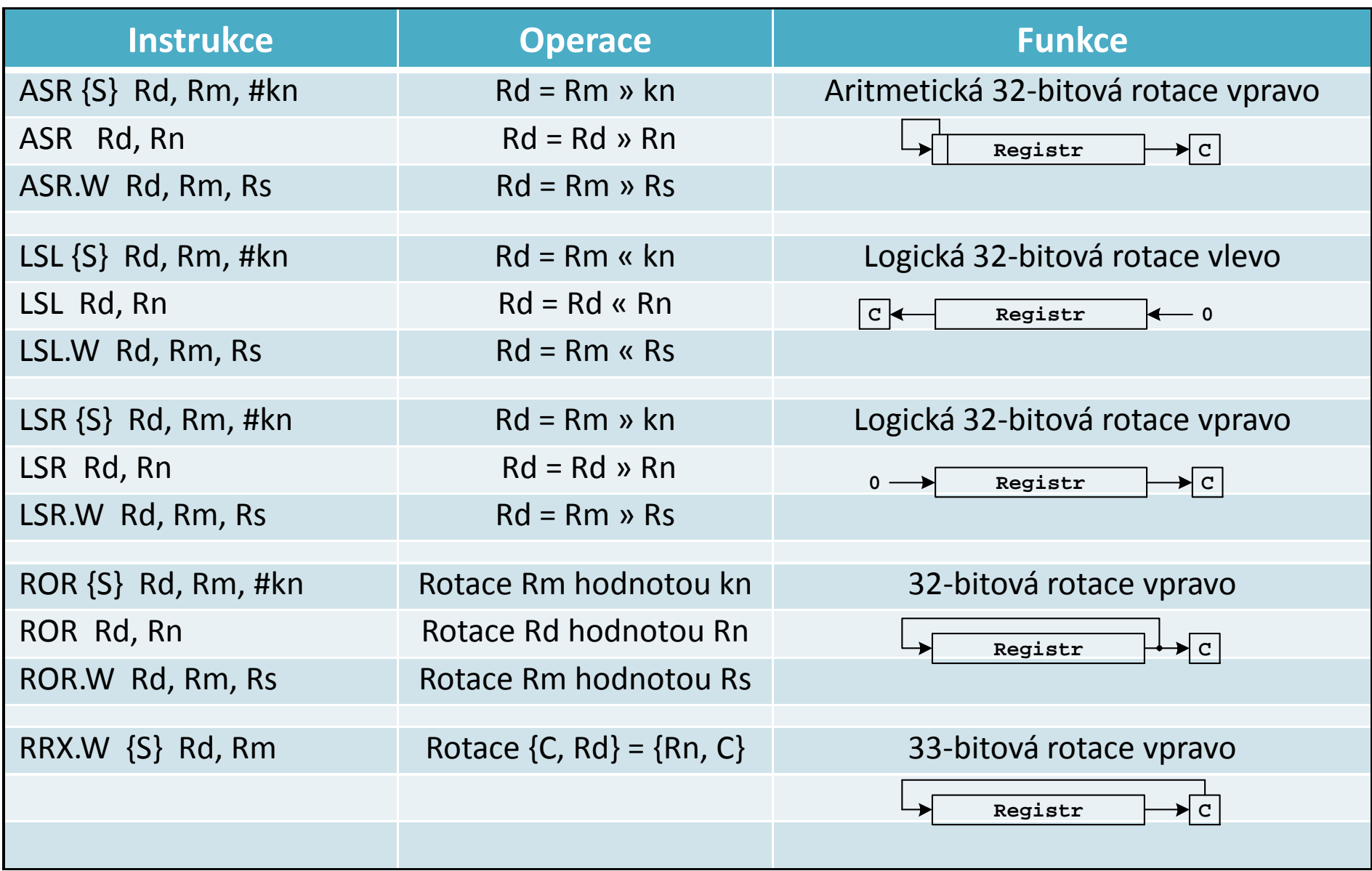

#### **Řešení druhé úlohy se skládá z:**

- Úlohy 1 s úpravou inicializace V/V za pomoci souboru Nastaveni\_GPIO.c .
- $\bullet$  Inicializace přerušení od časovače TIM2, které nyní bude realizovat časový interval posunu HADA ⇒ smažeme funkci<br>Delav∆ z úloby 1 stejně jako čtení stavu tlačítka Delay() z úlohy 1 stejně jako čtení stavu tlačítka.
- V přerušovací rutině TIM2 provedeme podprogram posunu HADA nebo nastavíme indikátor, který v hlavním programu zavolá podprogram posunu.
	- o TIM2 bude určovat periodu posunu.
	- o Případně bude periodu posunu určovat **N** zavolaných obsluh přerušovací rutiny (viz. Přednášky ).
- Program v jazyce symbolických adres ( vložený ASM) realizující posun HADA.

# **ŘEŠENÍ ÚLOHY 2 – JAZYK C S VLOŽENÝM ASM**

#### **Postup řešení druhé úlohy**

- Vyjdeme z funkční úlohy 1 nebo 2
- Smažeme funkci Delay()
- ◆ Budeme inicializovat nastavení časovače TIM2 na funkci<br>vzestupně poho sostupně čítejícího číteče, který při doseže vzestupně nebo sestupně čítajícího čítače, který při dosažení maximální hodnoty uložené v registru ARR (nebo nuly) nastaví žádost o přerušení od UIF (Update interrupt flag)
- \* Konfiguraci bitů TIM2\_CR1 a TIM2\_CR2 ponecháme ve stavu po<br>w w ukudou podstání procesovu. Ti, všechny bity budou pulové = číteč číté vynulování procesoru. Tj. všechny bity budou nulové = čítač čítá nahoru a je zastaven.
	- $\circ$  Povolíme hodinový signál pro časovač TIM2
	- o Nastavíme hodnotu předděliče PSC
	- o Nastavíme hodnotu maxima čítače v registru ARR
	- o Povolíme přerušení od časovače TIM2
	- o Povolíme přerušení od časovače TIM2 v kontroléru NVIC

# **ŘEŠENÍ ÚLOHY 2 – JAZYK C S VLOŽENÝM ASM**

- o Spustíme časovač nastavením bitu CEN v registru TIM2\_CR1.
- o Pro jistotu smažeme příznak UIF (Update interrupt flag)

Obsluha přerušení od časovače TIM2 se bude skládat

- o **Nulování příznaku UIF**, který je jedním z mnoha příznaků generovaných podle konfigurace časovače TIM2.
- o Nastavení indikátoru posunu HADA nebo zavolání ASM podprogramu.

Vytvoření assemblerovského podprogramu posunu HADA.

Při obvodovém řešení by výstupy posuvného registru ovládaly jednotlivé diody LED. Rychlost posunu by určoval hodinový signál viz. strana 14. Přednastavení PČ není ve schématu řešeno.

# **ŘEŠENÍ ÚLOHY 2 – JAZYK C S VLOŽENÝM ASM**

Před vytvořením ASM programu musíme rozhodnout, kterou část řešení programu svěříme.

- oRealizaci kruhového posunu
- o Realizaci posunu a přímý zápis hodnoty do brány PC a PB, nebo diod na nástavném modulu, nebo segmentů na jednom 7 segmentovém displeji

Program **posun\_hada** bude do jazyka C zakomponován následovně. Jazyku C bude sděleno, že vně existuje podprogram

**extern unsigned int posun\_hada(unsigned int hodnota);**

**Podle pravidel přenosu hodnot do podprogramů**, bude **hodnota** přesunuta **do registru R0**. Stejně jako hodnota, kterou podprogram posun\_hada vrací.

#### **ŘEŠENÍ ÚLOHY 2 – SAMOSTATNÝ ASM PROGRAM**

Před vytvořením samostatného ASM programu musíme rozhodnout, zda budeme kopírovat řešení jazyka C nebo se budeme smažit minimalizovat všechny operace.

*1. Soubor ASM zahájíme těmito řádky*

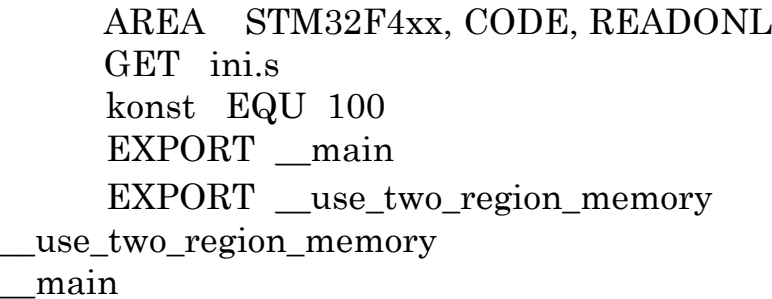

- : hlavička souboru ; soubor s adresami potřebných registrů konst EQU 100 ; direktiva EQU přiřazuje symbol. názvu hodnotu ; export navěstí používaného v jiném souboru ; jde o návěstí, které používá startup code
- *2. Zavoláme redukovaný podprogram pro nastavení hodinového signálu. Ponecháme CLK CPU = HSI*
- *3.Zavoláme podprogram pro inicializaci GPIO vývodu/ů*
- *4. Pro blikání jednou LED se bude hlavní program skládat z nastavení adresy GPIO\_BSRR a vynulování vývodu LED. Následuje podprogram Delay(). Nastavení vývodu LED přes registr GPIO\_BSRR, zavolání Delay() a skok na začátek bodu 4.*

#### **ŘEŠENÍ ÚLOHY 2 – SAMOSTATNÝ ASM PROGRAM**

- *a) Podprogram CLK CPU. HSI se rozběhne po připojení napájení, kontrolujeme v registru RCC\_CR bit HSIRDY. RESET hodnota nastavuje HSI=CPU=APB1=APB2=8MHz. Následuje aktivace hodinového signálu v registru RCC\_AHB1ENR pro bránu GPIOs LED diodou.*
- *b) Podprogram pro konfiguraci vývodu GPIO – Nulování příslušných bitů vývodu v registru GPIO\_MODER, nastavení do výstupního režimu. Ostatní registry GPIO necháme ve stavu po Resetu.*
- *c) Podprogram Delay() v ASM řešení je ve cvičení 5 str.20.*